### **Shell Bash**

### **Shell**

Programma che interpreta il linguaggio a linea di comando attraverso il quale l'utente utilizza le risorse del sistema. Permette la gestione di variabili e dispone di costrutti per il controllo del flusso delle operazioni.

Viene generalmente eseguito in modalità interattiva, all'atto del login, restando attivo per tutta la durata della sessione di lavoro ed effettuando le sequenti operazioni:

Gestione del "main command loop";

·Analisi sintattica;

Esecuzione di comandi ("built-in", file eseguibili) e programmi in linguaggio di shell (script);

Gestione dello standard I/O e dello standard error;

Gestione dei processi da terminale

## **Ciclo Esecuzione Shell**

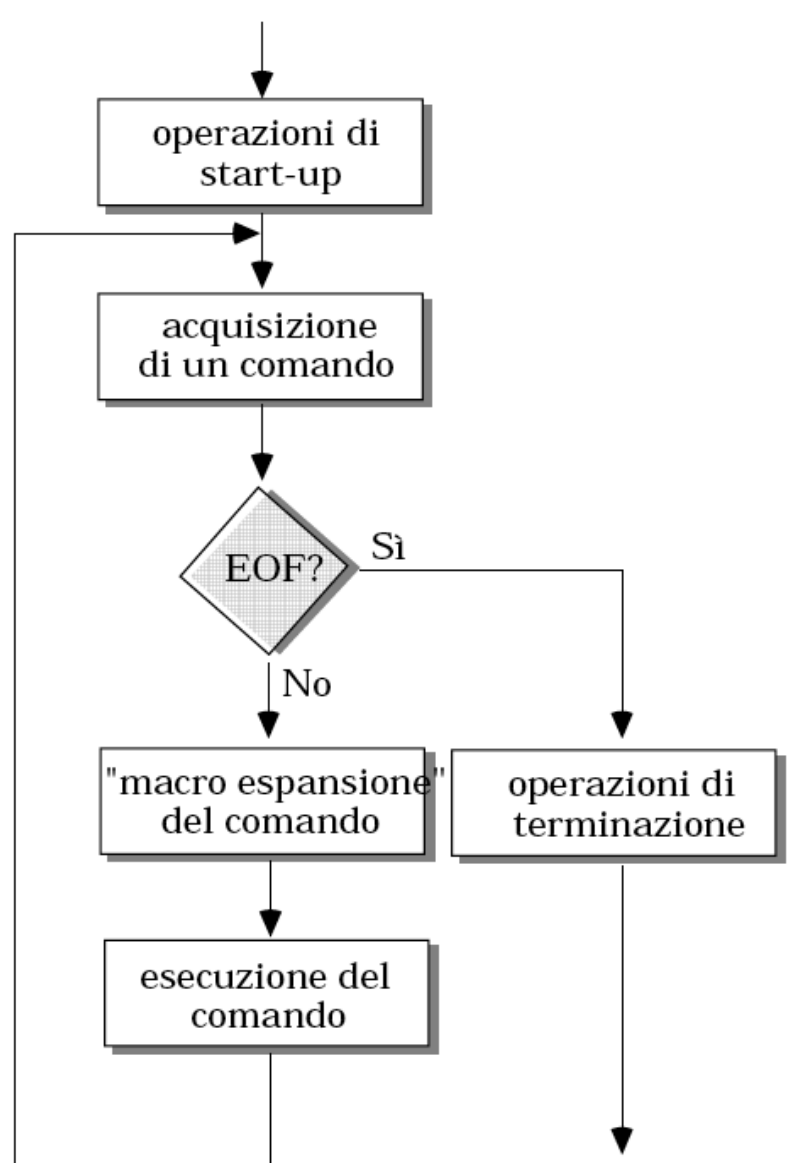

#### Variabili di shell predefinite

- Esistono delle variabili di shell predefinite (variabili di ambiente), che permettono di caratterizzare il comportamento della shell.
- Per convenzione, il nome di tali variabili è in caratteri tutti maiuscoli:
- **HOME** argomento di default per il comando cd, inizializzato da login con il path della home directory, letto dal file letc/passwd;
- **PATH** Il path di ricerca degli eseguibili;
- **PS1** stringa del prompt, di default " \$ " per l'utente normale e "#" per il super-user;

# Variabili predefinite

- $\cdot$  PATH percorso di ricerca eseguibili
- USER nome utente
- HOME directory home dell'utente
- $\cdot$  PS1 il prompt
- HOSTNAME nome computer
- $\cdot$  SHELL la shell corrente

### **Shell Interattiva**

- Comunicazione tra utente e shell avviene tramite comandi o script:
- Nome comando bult-in oppure
- Nome di un file eseguibile oppure
- Nome di Script, cioè file ASCII presente nel sistema dotato del premesso di esecuzione.

#### Sintassi dei comandi

comando [argomento ...]

Gli argomenti possono essere:

- opzioni o flag  $(-)$
- parametri

separati da almeno un separatore

Nota: Il separatore di default è il carattere spazio; per alcune shell può modificato grazie essere alla ridefinizione di una variabile d'ambiente opportuna (cfr. seg.).

Una volta interpretata la prima parola sulla linea di comando, la shell ricerca nel file system un file con il nome uguale a tale prima parola.

La ricerca avviene ordinatamente all'interno delle directory elencate nella variabile d'ambiente PATH

## **Variabili**

- Scrittura/definizione: a=3 (senza spazi)
- Lettura: \${a} o semplicemente \$a

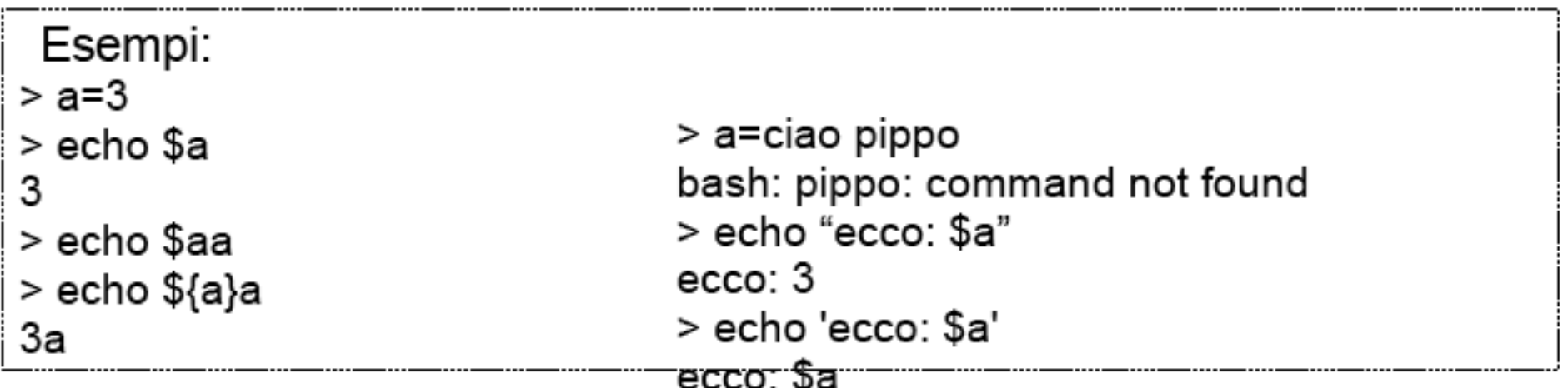

### **Comando echo**

echo [argomenti]

Visualizza gli argomenti in ordine, separati da singoli blank

Esempio:

echo \$SHELL echo \$PATH

% echo uno due tre uno due tre g

#### (Ri)definizione di variabili di shell

La shell offre all'utente sia la possibilità di ridefinire alcune variabili d'ambiente, sia di definire delle nuove variabili a proprio piacimento.

### **Esempio 1**

- \$frutto=mela
- \$ verbo=mangia
- \$ nome=Stefania
- \$ echo \$nome \$verbo una \$frutto
- Stefania mangia una mela

#### (Ri)definizione di variabili di shell

#### **Esempio 2**

- \$ echo \$PATH
- \$/usr/bin:/home/gio:.
- $$$  ps
- sh: ps: No such file or directory
- \$ PATH=\$PATH:/bin
- $$$  ps
- PID TTY TIME CMD
- 2487 ttyp1 00:00:00 sh
- 2488 ttyp1 00:00:00 ps

#### (Ri)definizione di variabili di shell

#### **Esempio 3**

- \$frutto=mela
- \$frutto=\${frutto}banana
- \$ echo \$frutto
- melabanana
- \$ tipo="mela banana"
- \$ echo \$tipo
- mela banana

\$

### **File Standard**

Normalmente, un programma (comando) opera su più file

In Unix esiste il concetto di file standard:

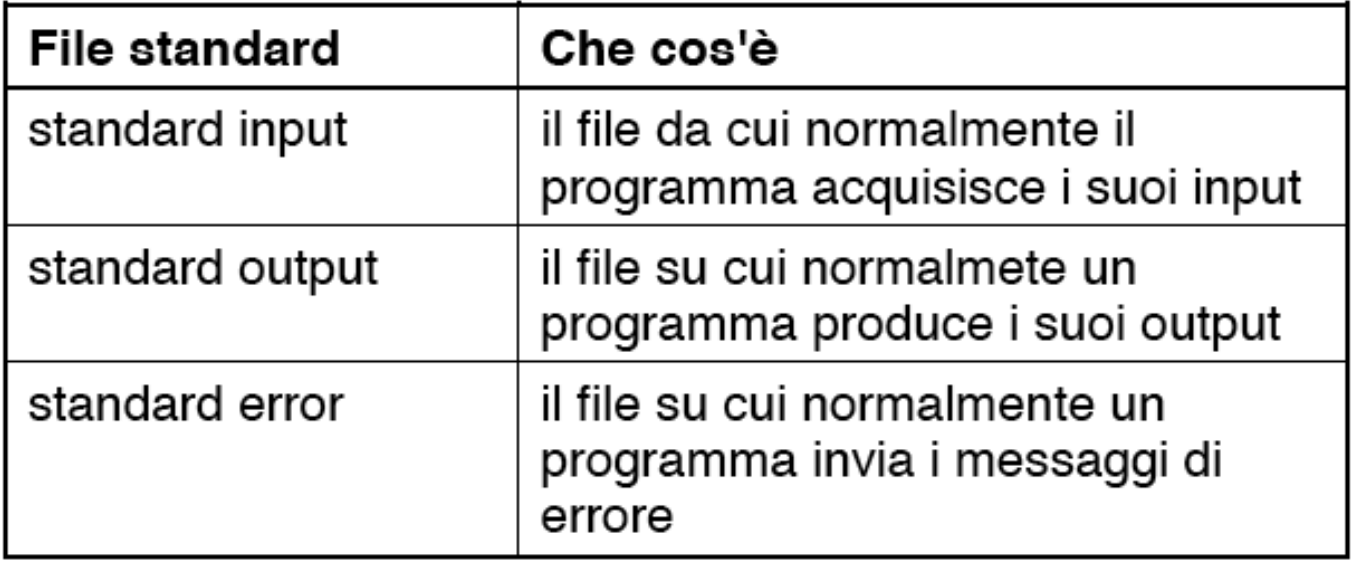

## **Redirezione std I/O**

- I programmi dispongono di 3 canali di comunicazione:
	- Standard input (codice 0), per input
	- Standard output (1), per output
	- Standard error (2), per errore

Normalmente:

Standard input = tastiera

Standard output= schermo

## **Redirezione File Standard**

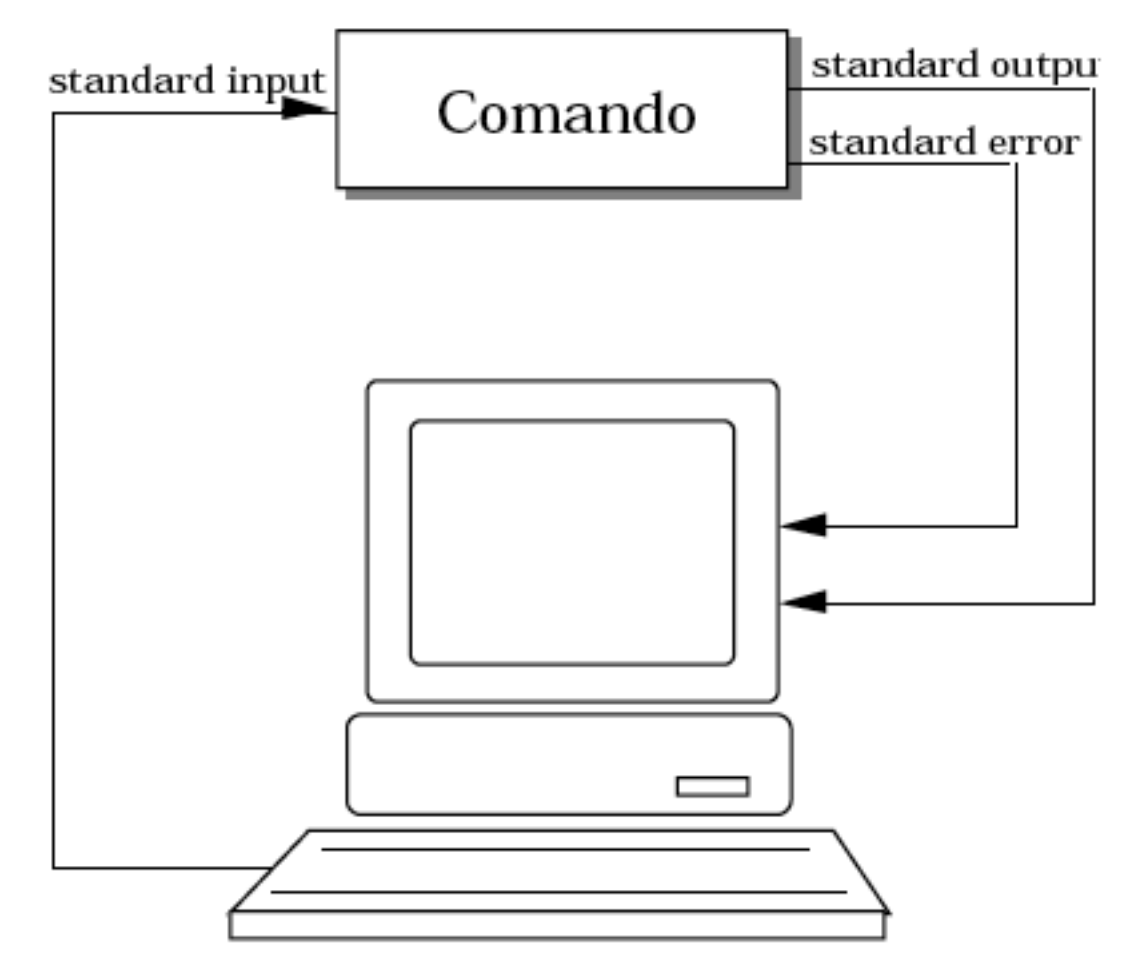

La shell può variare queste associazioni di default **redirigendo** i files standard su qualsiasi file nel sistema

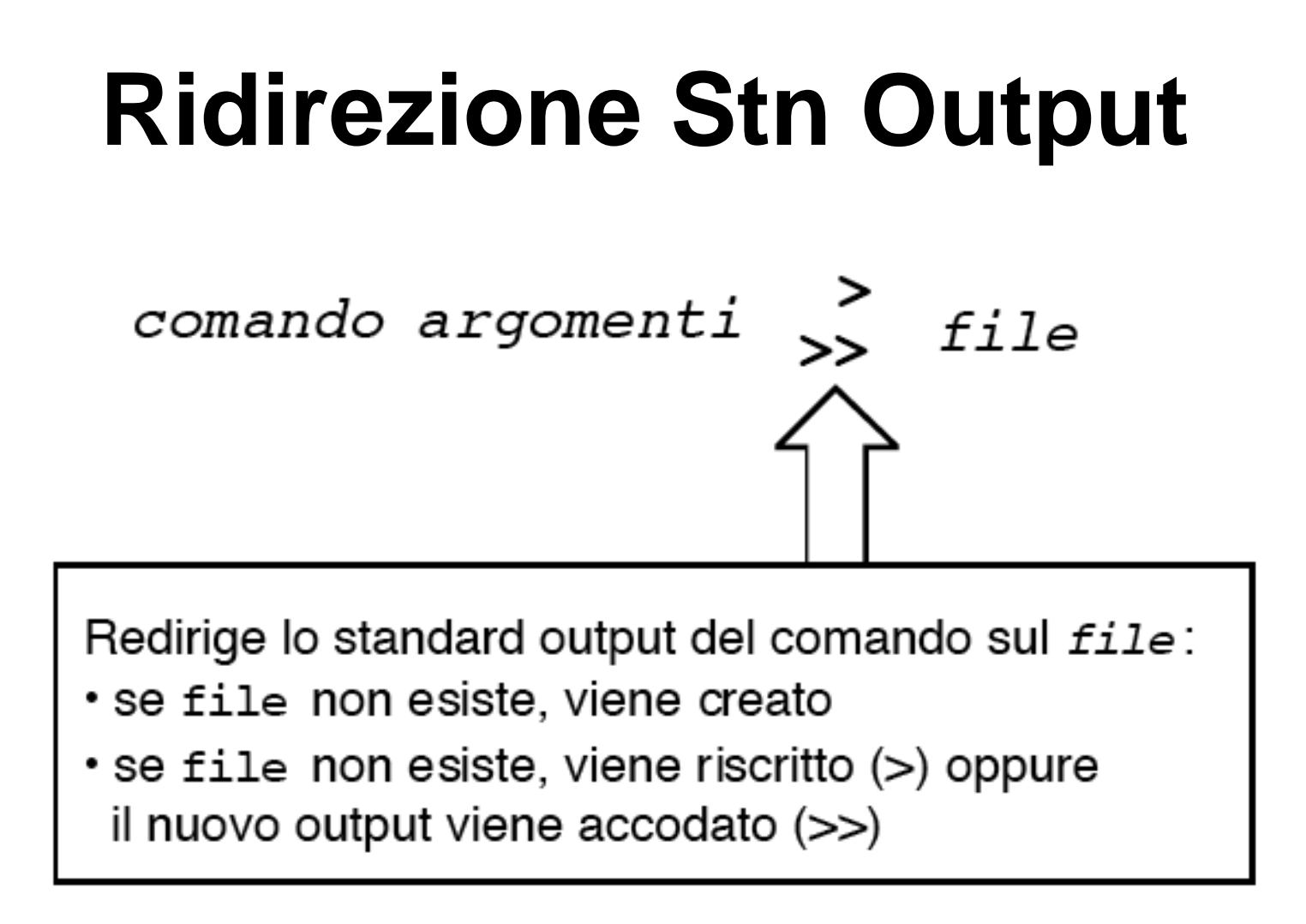

 $\sim$  Is -a > lista File.txt

~>echo \$PATH >> listaFile.txt

## **Ridirezione Stn Input**

command  $arg1$  ...  $argn$  < file

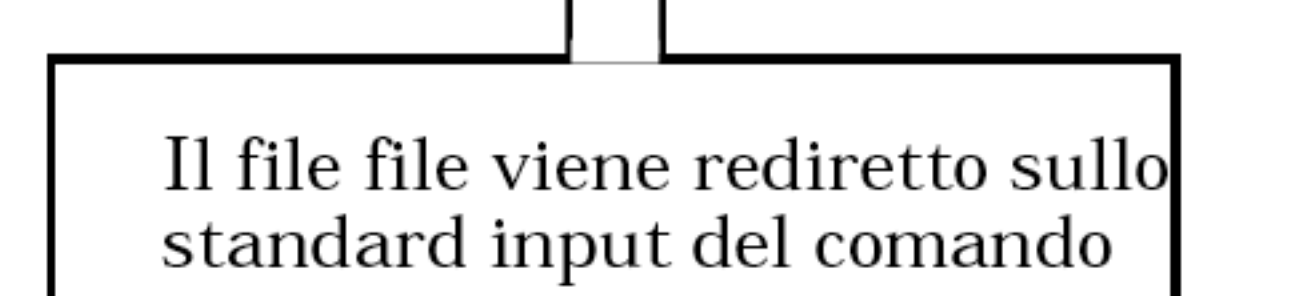

### **Comando cat**

 $cat$   $file...$ 

"concatenate"

Concatena i *file* e li scrive sullo standard output...

```
% cat file1 file2
                    file1
                            ei fu
ei fu
                     file2siccome immobile
siccome immobile
% cat file1 file2 > file3
o<br>8
```
... a meno che manchino gli argomenti, nel qual caso scrive lo standard input sullo standard output

### **Comando cat**

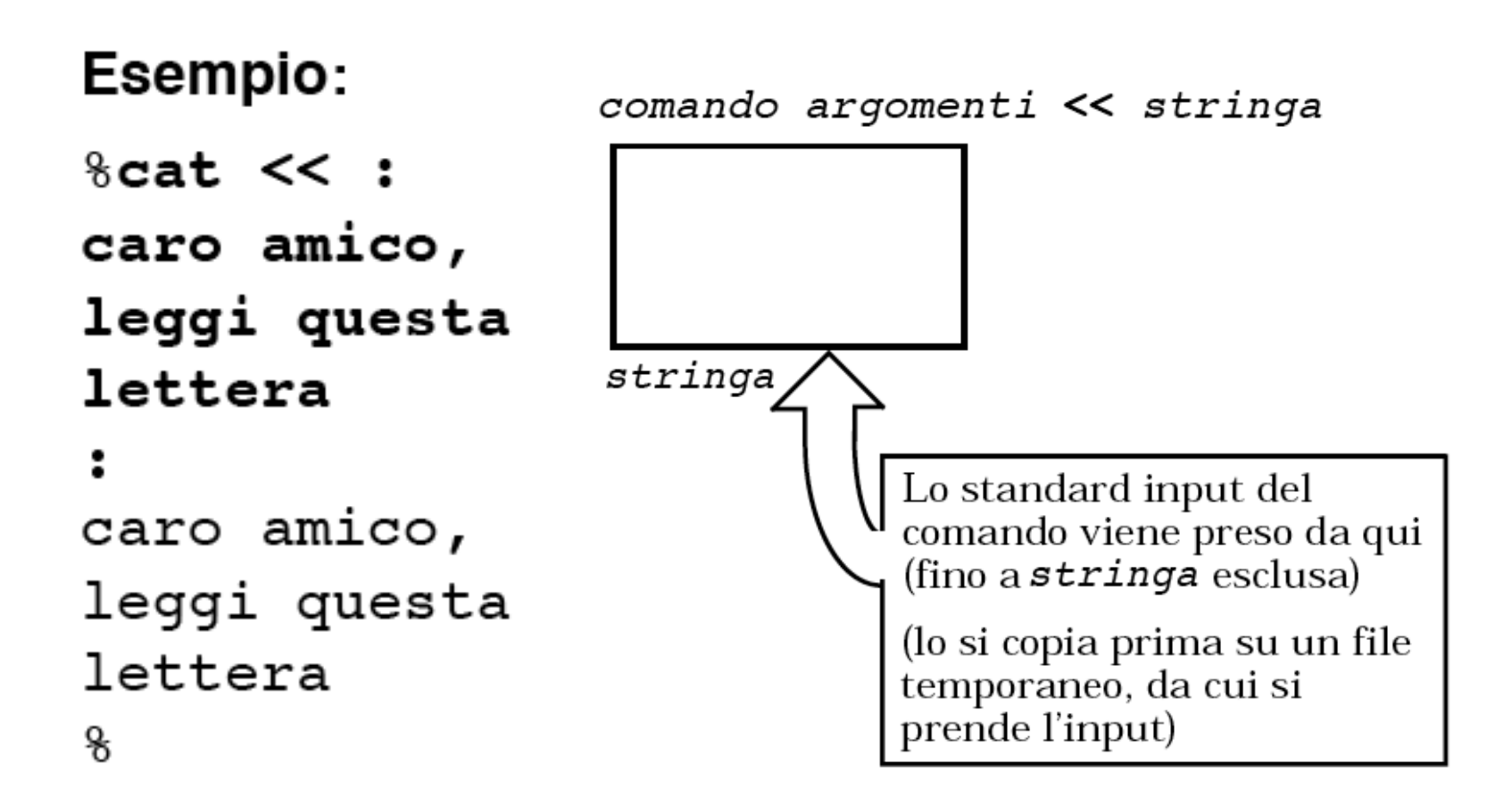

## **Ridirezione Stn Error**

comando argomenti 2> file  $2>>$ 

(Analogo  $a > e >>$ )

**Esempio:**

> echho "ciao!" bash: echho: command not found > echho "ciao!" 2> /dev/null

### **Ridirezione**

comando (codiceA) > & (codiceB) redirige il canale A sul canale B

- esempio: comando > file  $2 > 81$ 

### **Ridirezione**

Per redigere correttamente, è necessario conoscere, di ogni comando:

- come usa lo standard input
- come usa lo standard output
- come usa l'error output
- · come usa eventuali altri files

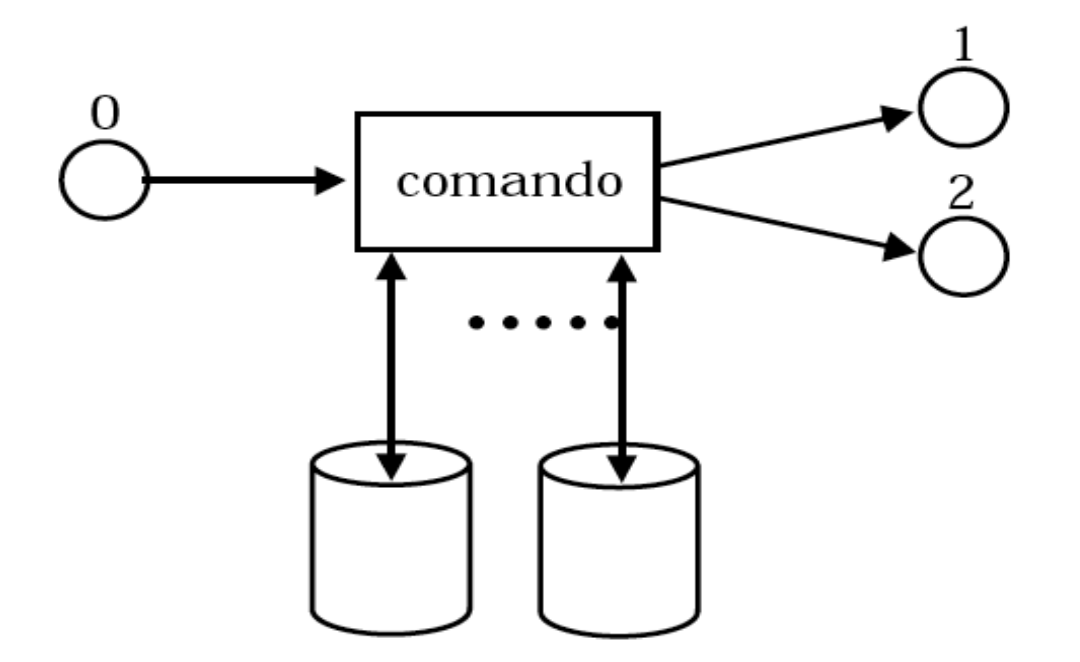

### **Esempio**

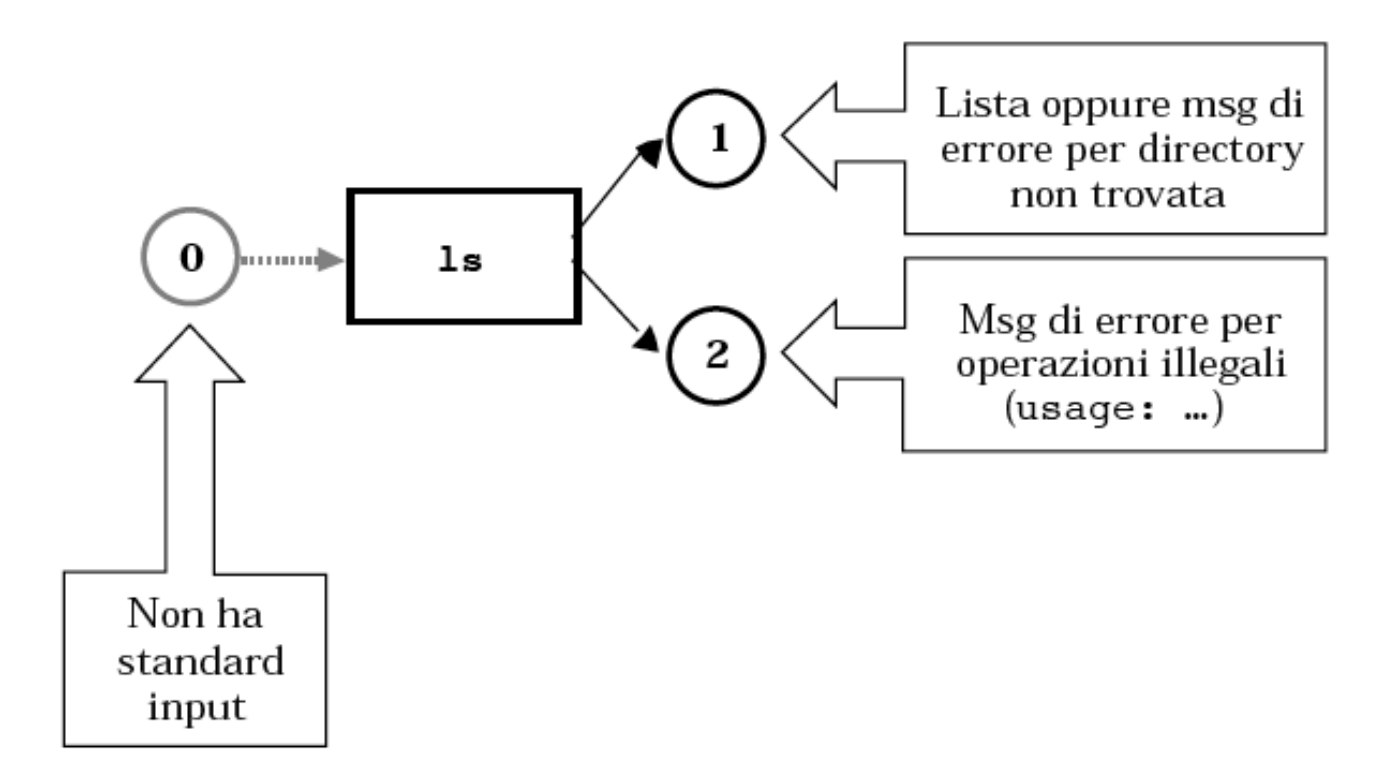

Inoltre accede ai files di sistema:

/etc/passwd per trovare lo user name

# **Pipe (tubo)**

comando1 | comando2

Pipeline di due o più comandi: Lo standard output di com1 funge da input a com2...

 $\cdot$  com1 [arg ..] | com2 [arg ..]..|..

Esempi di comandi concatenabili: cat, sort, wc

 $\sim$  cat file | sort  $\sim$  s | less

# Command substitution

- Il pattern \$(comando) viene sostituito con l'output del comando
- $\cdot$  Esempi:
	- equivale a \*  $-$  \$(ls)
	- \$(echo ciao) equivale a ciao  $-$
	- \$(cat nomefile) equivale all'intero contenuto del file  $\qquad \qquad -$
	- a=\$(ls) assegna ad a l'elenco dei file nella dir corrente
	- touch "\$(date)" crea un file chiamato come la data attuale